# **Oppgavesett for innførende kurs i microdata.no**

# Mål:

*Bli kjent med de grunnleggende deler av microdata.no, med fokus på datasettoppbygging og deskriptiv statistikk. Til slutt prøver vi oss på noen enkle regresjonsanalyser.*

*Ekstraoppgave (11): Uthenting av forløpsopplysninger (datasett med flere observasjoner per enhet)*

## Innlogging/oppstart av microdata.no:

- 1. Skriv inn webadressen "microdata.no" i url-feltet i din nettleser. Bruk Chrome eller Firefox, evt. andre nettlesere bortsett fra Internet Explorer.
- 2. Hold musepeker over "Logg inn"-knappen og velg "Analyseverktøyet"
- 3. Velg innloggingsalternativ og logg inn på samme måte som ved en nettbank vanligste er BankID på mobil (ha mobil tilgjengelig)

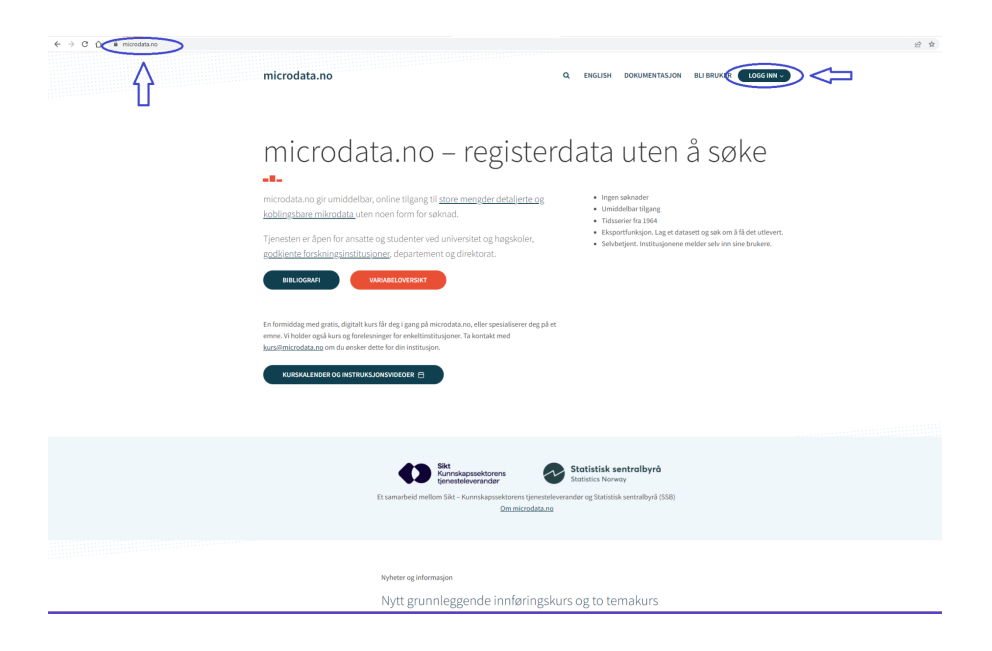

Vi starter med å arbeide i analyseområdet i microdata.no. Dette er det området som møter deg når du har logget inn. Merk at før du har begynt å jobbe, er innholdet i vinduene tomme.

Helt nederst finner du kommandolinjen. Det er her en legger inn kommandoene en ønsker å eksekvere. Oppgave 7 i oppgavesettet går ut på å lagre alt arbeidet ditt som et skript. Dette gjør det mulig å lagre, systematisere, redigere og kjøre sett med kommandoer automatisk.

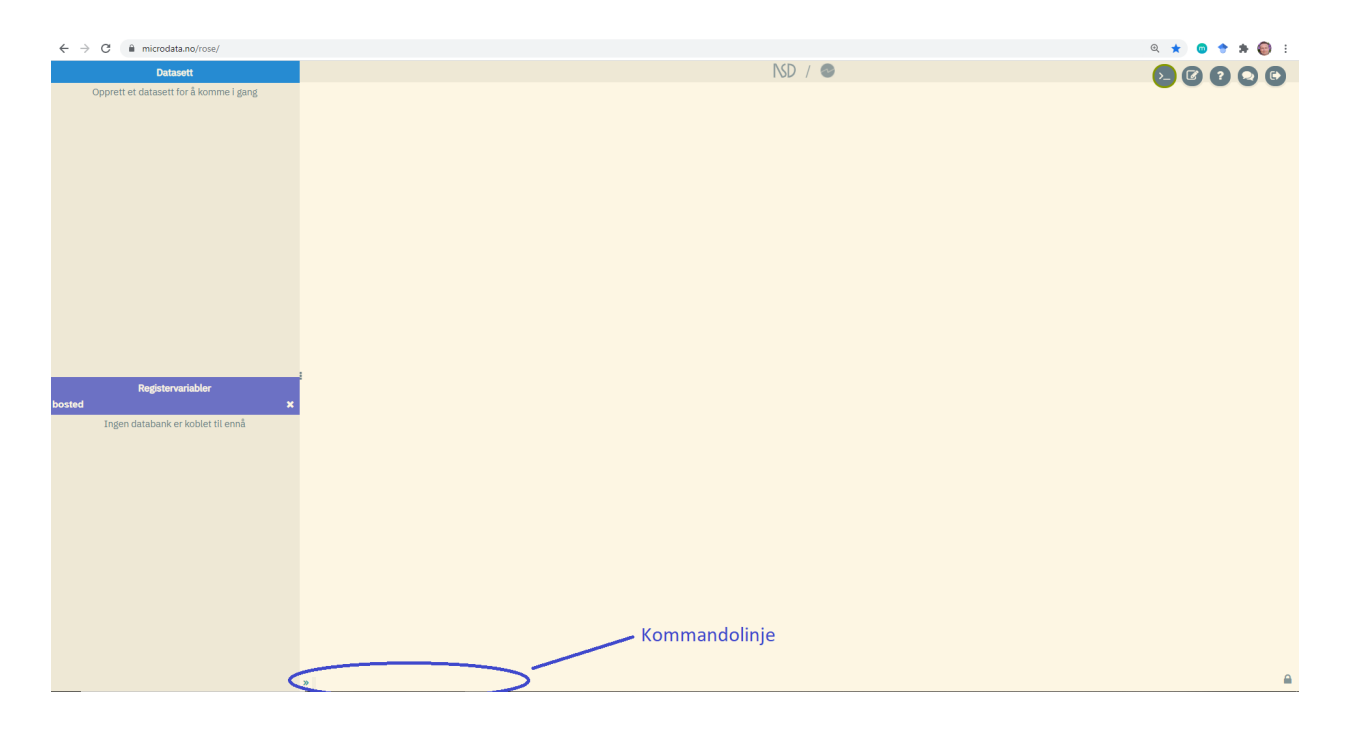

#### **Nyttige tips:**

Kommandoen help viser en oversikt over tilgjengelige kommandoer. help i kombinasjon med kommandonavn viser dessuten nyttig informasjon om den aktuelle kommando.

Tastekombinasjonen <ctrl> + <z> kan brukes til å angre og gå ett steg tilbake. Så om du gjør en feil, f.eks. koder en variabel på feil måte, kan du gjøre om på dette ved å gå ett trinn tilbake og kode på nytt. En kan i prinsippet klikke <ctrl> + <z> mange ganger og angre alt en har gjort.

Tasten "pil opp" på tastaturet gjør det mulig å hente frem tidligere brukte kommandoer. Disse kan så justeres på og kjøres som nye kommandoer.

For å se hvilket format verdiene til en variabel har, klikk på variabelnavnet i variabellisten for datasettet ditt i øverst til venstre i arbeidsområdet. Der finner du også kode-oversikt og enkel statistikk for den aktuelle variabelen. Det samme kan du gjøre i variabellisten nede til venstre. Denne inneholder alle tilgjengelige variabler i databasen (krever at du først bruker kommandoen require for å koble deg til databasen).

Variabler kan slettes eller døpes om etter behov. En bruker da hhv. kommandoene drop *<variabel>* og rename *<navn\_gml> <navn\_ny>*

*I dette oppgavesettet skal vi se litt på hvordan lønnsinntekt har utviklet seg de siste årene, fordelt på ulike demografiske grupper av befolkningen. Vi skal også se litt nærmere på utvalgte yrker.*

*Det fokuseres på å bygge opp datasett for analyser og å lage informativ deskriptiv statistikk. Til slutt demonstrerer vi hvordan vi avdekker statistiske sammenhenger mellom variabler, og kjører en enkel regresjonsanalyse for å finne årsakssammenhenger knyttet til lønnsinntekt (hva som er med på å bestemme dette).*

Fasit finner du på de siste sidene av oppgavesettet.

#### **1) Koble deg til databasen med variabler**

Start alltid med å koble deg til databasen med variabler som du i de neste trinnene vil importere til ditt lokale datasett.

Per i dag er det kun èn tilgjengelig database: SSBs database. Det vil etterhvert bli mulig å koble seg opp mot databaser som inneholder data også fra andre dataeiere.

Bruk følgende kommando i kommandolinjen for å koble deg til SSBs database:

require no.ssb.fdb:25 as ds

(Siste del av syntaxen, "as ds" brukes til å lage et kortnavn/alias på databasen. Her står du fritt til å velge andre navn om du ønsker.)

#### **2) Opprett et tomt datasett**

Neste trinn er å opprette et lokalt datasett som du skal fylle med variabler fra SSBs database. Bruk følgende kommando, og velg et passende navn på datasettet (erstatt <datasettnavn> med et eget navn):

create-dataset *<datasettnavn>*

Datasettet ditt vil først være tomt. Når du legger til variabler med kommandoen import, vil du se oppe i venstre vindu at datasettet fylles opp med stadig flere variabler, for hver import-kommando du eksekverer.

## **3) Definer populasjon**

Etter å ha opprettet et datasett, er det på tide å definere populasjonen vi skal studere. Dette kan også gjøres senere, men det anbefales å gjøre dette så tidlig som mulig siden arbeidet med datatilrettelegging og analyser da blir mindre ressurs-/tidkrevende (jo mindre datasett/populasjon, jo raskere blir responsen).

Populasjoner defineres gjennom å:

- Hente variabler som brukes som populasjonskriterier
- Droppe enheter (individer) som faller utenfor kriteriene

Kommandoen import brukes til å hente variabler inn i ditt datasett fra databasen. Variabelopplysningene kobles automatisk opp mot respektive enheter (individer) i din populasjon vha. et innebygget identifikasjonsnummer, og dataene organiseres på tverrsnittsformat (én record per enhet):

```
import <databasealias>/<variabelnavn> <YYYY-MM-DD> [as <alias>]
```
*<databasealias> erstattes med kortnavnet du har laget på SSBs database ("ds"). <variabelnavn>* erstattes med navnet på variabelen du skal importere (husk store bokstaver), og *<YYYY-MM-DD>* med måletidspunktet, f.eks. 2021-12-31. Det er hensiktsmessig å bruke egne navn på variabler som importeres. Dette gjøres ved å legge inn "as" pluss et valgfritt navn til slutt i uttrykket.

Ved import av variabler med faste opplysninger (kjønn, fødeland, fødselsdato etc), skal ikke måletidspunkt angis.

Eksempel 1: import ds/NUDB\_BU 2021-07-31 as utd Eksempel 2: import ds/BEFOLKNING FOEDSELS AAR MND as faarmnd

a) Det er lurt å starte med en universell variabel, siden systemet benytter en left-join-logikk: Første variabel definerer din populasjon (som du senere kan trimme ned til ønsket størrelse).

Start med å importere variabelen BEFOLKNING\_FOEDSELS\_AAR\_MND (fødselsdato på det numeriske formatet *YYYYMM*) til datasettet ditt. Bruk

kommandoen import. Dette er en fast opplysning, så du skal ikke angi måletidspunkt.

Etter at import-kommandoen er kjørt, kan du se i vinduet øverst til venstre at datasettet består av fødselsdato-variabelen pluss en individ-nøkkelvariabel. Ved å klikke på variabelnavnet dukker det opp en boks med metadata for denne variabelen.

Variabler med symbolet "123" foran har numerisk format, mens "abc" betyr at variabelen har tekstformat (alfanumerisk).

I samme boks vil du også se antallet records i datasettet ditt (bestemmes av populasjonen til den første importerte variabelen).

Du har nå laget et datasett som består av hele den norske populasjonen. Gjør deg kjent med populasjonen din ved å studere alderssammensetningen. Til dette trenger du først å lage en ny aldersvariabel basert på variabelen du har importert. Bruk kommandoen generate og mål alder per 2021. Variabel-aliaset til fødselsdato-variabelen som du importerte, brukes som input.

Forslag:

generate alder =  $2021 - int(faarmnd/100)$ 

*(Det siste leddet i formelen trekker ut de fire første sifrene fra en 6-sifret fødselsdato, altså årstallet. Vi ønsker kun heltallet fra divisjonen. Derfor bruker vi funksjonen int(). Differansen mellom det oppgitte årstallet 2021 og fødselsåret blir da alder målt per 2021.)*

b) Studèr aldersfordelingen. Bruk kommandoen histogram:

histogram alder, discrete

Opsjonen discrete sørger for at alle alderskohorter får hver sin søyle i søylediagrammet. Dette anbefales når en skal bruke histogram til å se på diskrete verdier (og ikke intervaller av kontinuerlige verdier).

Legg merke til at aldersspennet strekker seg langt over 100. Grunnen til dette er at populasjonen din ikke er skikkelig filtrert. Datasettet ditt inneholder nemlig alle personer i databasen som noensinne har levd, inkludert døde personer.

c) Du trenger en variabel som angir om personer er bosatt, død eller emigrert for å fjerne personer du ikke ønsker å inkludere i din analyse. Til dette bruker du variabelen ds/BEFOLKNING\_STATUSKODE. Denne variabelen er alfanumerisk og har verdiene '1', '3' og '5' som betyr hhv. bosatt, utvandret og død. Merk også at variabelen er en såkalt tverrsnittsvariabel som bare har verdier for en fast dato per år. Det varierer når de ulike tverrsnittsvariablene måles, men i dette tilfellet er det 1/1 som er det faste måletidspunktet (i kommandolinjen foreslås det gyldige datoer i autocomplete-menyen som dukker opp ved inntasting av kommandoen, og du kan dessuten sjekke gyldige måletidspunkter ved å klikke på variabelen i database-listen nederst til venstre, evt. i variabeloversikten du finner via innloggingssiden).

Importer først variabelen og bruk måletidspunktet 2021-01-01. Bruk deretter kommandoen keep if for å ta vare på kun dem som var bosatt i Norge på denne datoen (du fjerner altså personer som døde før 2021-01-01 eller som var utvandret på denne datoen).

Forslag:

```
import ds/BEFOLKNING_STATUSKODE 2021-01-01 as regstat
keep if regstat == '1'
```
Bruk histogram-kommandoen på nytt for å se hvordan aldersfordelingen nå ser ut (husk opsjonen discrete).

Du kan også bruke kommandoen summarize for å hente ut oppsummerende statistikk for alder (snitt, standardavvik, median etc): **summarize** alder

d) I dette oppgavesettet vil vi studere lønnsinntekt, og da kan det være greit å avgrense populasjonen ytterligere til personer i alderen 31-49 (da er de fleste ferdige med studier og er kommet i jobb).

Bruk kommandoen keep if eller drop if i kombinasjon med standard IF-betingelser til å trimme ned datasettet til å inneholde aldersgruppen 31-49.

Forslag: keep if alder  $> 30$  & alder  $< 50$ 

Se på antallet enheter i datasettet ditt. Det har nå blitt redusert fra 11.089.163 til 1.382.089 individer.

Ved logiske if-uttrykk brukes følgende tegn: > (større enn), < (mindre enn), == (er lik), != (ulik), >= (større enn eller lik), <= (mindre enn eller lik), | (eller), & (og).

Merk at en bruker kun enkel = med mindre det er i sammenheng med en if-betingelse. Eksempel: generate mann = 1 if kjønn == '1'

Funksjonen int() gjør om tall til heltall (integer).

Funksjonen substr() trekker ut delstrenger fra variabler med verdier på tekstformat (alfanumerisk), der en angir hhv. variabelnavn, posisjon for første karakter, og antallet posisjoner som skal avleses. Eksempel på uttrekking av første karakter fra en tekstverdi:  $pos1 = substr(varx, 1, 1)$ 

Missing angis ved sysmiss(), der en spesifiserer variabelen inne i parentesen, f.eks. "drop if sysmiss(inntekt)" angir at enheter med manglende verdi på variabelen inntekt skal slettes.

Numeriske variabler: Verdier angis uten fnutter, f.eks. 1, 3, 10000

Alfanumeriske variabler: Verdier har tekstformat og angis med enkeltfnutter, f.eks. '1', '3', '10000' (dobbeltfnutter kan også brukes).

#### **4) Importere analysevariabler (fylle datasettet med variabler)**

Du har nå en ferdig definert populasjon. Neste trinn blir å legge til variabler som du trenger for din analyse. Da bruker du kommandoen import.

De fleste data i databasen er organisert som forløpsdata, dvs. at variabelverdier oppdateres fortløpende. Valgfrie måletidspunkter angis da når en bruker import-kommandoen.

Faste opplysninger som kjønn, fødeland, fødselsdato etc: Måletidspunkter skal ikke oppgis

Enkelte variabler i databasen, såkalte tverrsnittsvariabler, er hentet fra statistiske kilder og måles kun ved faste datoer per år. Da må en oppgi en spesifikk måledato som blir foreslått av systemet når en prøver å taste inn dato i kommandolinjen. Du finner gyldige måledatoer i systemets variabeloversikter.

En fjerde variant er årlige akkumulerte verdier som viser den samme årsverdien uansett hvilken dato en velger innen et år. Dette gjelder hovedsakelig økonomiske opplysninger som inntekt, formue, gjeld etc. Det er da det samme hvilken dato en velger innenfor et aktuelt år.

Importer følgende variabler ved hjelp av kommandoen import (husk også kortnavnet til databasen):

- a) BEFOLKNING KJOENN (kjønn, fast opplysning)
- b) BEFOLKNING\_FODELAND (fødeland, fast opplysning)
- c) NUDB\_BU per 2021-07-31 (6-sifret NUS-utdanningskode for høyeste fullførte utdanning, forløpsopplysning)
- d) BEFOLKNING\_KOMMNR\_FAKTISK per 2021-01-01 (4-sifret kommunekode for bosted, tverrsnittsopplysning)
- e) INNTEKT\_LONN per 2017-12-31 (årlig lønnsinntekt, akkumulert verdi => oppgitt verdi blir den samme uansett hvilken dato en velger innen det aktuelle året)
- f) INNTEKT\_LONN per 2018-12-31
- g) INNTEKT\_LONN per 2019-12-31
- h) INNTEKT\_LONN per 2020-12-31
- i) INNTEKT\_LONN per 2021-12-31

NB! Personer med 0 i lønnsinntekt => missingverdi i databasen. Men dette er greit i denne analysen, siden vi kun er interesserte i å lage statistikk for positive inntekter. Om det er ønskelig å inkludere personer med null i inntekt, gjøres dette på følgende måte:

replace lønn = 0 if sysmiss(lønn)

# **5) Kjøre enkel deskriptiv statistikk**

Nå når vi har populasjonen og variablene klare, kan vi sette i gang og lage deskriptiv statistikk. En har en rekke hjelpemidler til rådighet.

For å hente ut statistiske tall for numeriske variabler bruker en vanligvis kommandoen summarize. For å hente ut frekvenser/opptellinger fordelt på ulike kategorier brukes kommandoen tabulate. En kan også kombinere tabulate og summarize for å vise statistiske tall fordelt på kategorier (f.eks. tabulate kjønn, summarize(lønn)).

Det er også mulig å lage grafiske fremvisninger som kakediagram (piechart), søylediagram (barchart), histogram (histogram), anonymisert plotdiagram (hexbin) og flytdiagram (sankey).

Deskriptiv statistikk kan enkelt kopieres og eksporteres inn i Excel- eller Google-regneark for videre bearbeiding og laging av egne grafiske fremstillinger. På denne måten får en dessuten vist alle desimaler, og ikke bare standardfremvisningen i systemet. Grafisk output fra microdata.no kan kun eksporteres som bildefil og kan bare redigeres i bilderedigeringsprogram som "Paint".

Vi starter med å lage endimensjonal statistikk over lønnsutviklingen for vår populasjon. Bruk kommandoen summarize for å vise hvordan lønnsinntekten har endret seg i perioden 2017-2021. Du kan liste opp alle variablene du vil måle i en enkelt kommando.

Forslag:

summarize lønn17 lønn18 lønn19 lønn20 lønn21

Benytt opsjonen gini bakerst i summarize-uttrykket for å vise gini-koeffisientverdier for de respektive variablene. Benytt først et komma (gjøres alltid for å signalisere at man ønsker å benytte en opsjon).

Tallene kan fremstilles grafisk som søylediagram gjennom kommandoen barchart. Syntaxen har samme logikk ved at en lister opp variablene på samme måte som for summarize. I tillegg må en spesifisere hva slags statistikk en vil vise for søylediagrammene.

#### Forslag:

barchart (mean) lønn17 lønn18 lønn19 lønn20 lønn21

I tillegg til gjennomsnitt (mean) kan du også vise antall individer med gyldige verdier (i dette tilfellet antall individer med positive verdier) gjennom å oppgi count i stedet for mean.

#### Forslag:

```
barchart (count) lønn17 lønn18 lønn19 lønn20 lønn21
```
Ved å angi median får du frem medianverdier i stedet. Prøv også dette.

Studér også lønnsfordelingen i utvalget ditt for 2021. Bruk kommandoen histogram og benytt variabelen  $l\text{ønn21}$ . Tips: Du kan bruke opsjonen  $\text{freq}$  for å vise antall som måleenhet på y-aksen i stedet for standardvisningen. Opsjonen normal kan dessuten brukes til å legge over en standard normalfordeling til referansebruk. Alle opsjoner kan brukes i kombinasjon.

Forslag: histogram lønn21, freq normal

Lag et tilsvarende histogram der du begrenser antall søyler til hhv. 10 og 4. Dette kan gjøres ved å bruke opsjonen  $\sin(\theta)$  der du angir antall søyler inni parentesen.

#### **6) Kjøre todimensjonal deskriptiv statistikk**

Det er mulig å lage statistikk og grafisk fremstilling med flere dimensjoner. Da trenger vi først å tilrettelegge variabler for dette formålet. Vi ønsker å se på hvordan lønn fordeler seg mellom kjønn, fødeland og utdanningsnivå. Kjønn er det ikke nødvendig å kode om, siden den kun har to kategorier. Men fødeland og utdanningsnivå derimot, trenger vi å lage grove kategorier for. Hvis ikke vil statistikken bli uoversiktlig.

#### **a)**

La oss starte med å lage en dummyvariabel for fødeland: Norsk (=1) og ikke-norsk (=0). Kall variabelen "norsk". Pass på å alltid kode dummyvariabler som numeriske verdier (uten fnutter), ellers vil de ikke kunne benyttes i regresjonsanalyser.

Tips:

- i) Norsk ⇔ fødeland = '000'
- ii) Innvandrerbakgrunn ⇔ øvrige koder inkludert missing (personer med midlertidig opphold)

Ved generering av kategoriske variabler, f.eks. dummyvariabler, er den enkleste metoden å først tilegne alle individer én av verdiene (bruk generate), for deretter å bruke replace til å endre verdi basert på gitte kriterier slik at klassifiseringen blir riktig. En kan bruke så mange replace-kommandoer en ønsker for å komme i mål med hele omkodingen av en gitt variabel, men bare én generate-kommando.

Et alternativ til generate/replace er å bruke den mer avanserte kommandoen recode. Merk at sistnevnte krever at variabler er på numerisk format.

#### Eksempel A:

generate mann = 1 replace mann = 0 if kjønn == '2'

#### Eksempel B:

generate norsk = 0 replace norsk =  $1$  if land == '000'

#### Eksempel C:

destring kjønn recode kjønn (2 = 0) rename kjønn mann

Bruk kommandoen tabulate til å sjekke kodingen av dummyvariabelen "norsk". Bruk også opsjonen cellpct for prosentvis visning.

Prøv også kommandoen piechart for å lage et kakediagram over fordelingen norsk vs ikke-norsk.

## **b)**

En enkelt måte å grovinndele utdanningsnivå på, er å trekke ut første siffer i den standardiserte NUS-koden (hierarkisk kode som går fra 0 (lavest) til 8 (høyest).

Lag grovinndeling av utdanningsnivå (1. siffer-nivå):

Trekk ut første siffer i den 6-sifrede utdanningskoden ved å bruke funksjonen substr().

Tips:  $substr(utd,1,1)$  trekker ut første siffer fra den alfanumeriske variabelen  $utd$ . Inputparameter nr. 2 angir startposisjon, mens parameter nr. 3 angir hvor mange posisjoner som skal avleses.

Bruk kommandoen tabulate for å vise kodingen av utdanningsnivå. Bruk gjerne opsjonen cellpct.

Gjør variabelen med den grove utdanningsinndelingen om til numerisk format slik at den kan brukes til rangeringer og i matematiske uttrykk. Bruk kommandoen destring til dette formålet, etterfulgt av navnet på variabelen du ønsker å gjøre numerisk.

En kan lage alternative inndelinger av utdanningsnivå, i stedet for å bruke standard 1. siffer NUS-inndeling (= groveste NUS-nivå). Om en f.eks. ønsker 3 kategorier, kan en gjøre det slik:

```
import NUDB_BU 2011-06-01 as utd
generate utdnivå = substr(utd, 1, 1)
destring utdnivå, force
replace utdnivå = 1 if utdnivå \leq 3
replace utdnivå = 2 if utdnivå == 4 | utdnivå == 5
replace utdnivå = 3 if utdnivå > 5
```
Merk at NUDB BU er alfanumerisk. For å gjøre det lettere å omkode, brukes destringkommandoen for å konverte verdiene til numerisk format (force-opsjonen brukes for å sikre at eventuelle verdier som inneholder andre tegn enn tall får verdien sysmiss). Da kan en bruke <, >, <=, >= etc, noe som ikke er mulig for alfanumeriske verdier. Husk at ledende 0-er blir fjernet ved numerisk konvertering. F.eks. '0301' blir til 301 ved konvertering til numerisk format.

Alternativt kan en bruke kommandoen recode i stedet for generate/replace:

```
import NUDB_BU 2011-06-01 as utd
generate utdnivå = substr(utd, 1, 1)
destring utdnivå, force
recode utdnivå (0/3 = 1)(4/5 = 2)(6/8 = 3)
```

```
Den siste linjen kan alternativt uttrykkes slik:
recode utdnivå (0 1 2 3 = 1)(4 5 = 2)(6 7 8 = 3)
```
Nå som vi har variablene klare, kan vi sette i gang med å lage flerdimensjonal statistikk.

For visning av frekvenser/antall fordelt på ulike kategorier, bruker en tabulate der en bare legger til flere enn én variabel i uttrykket. Jo flere variabler, jo flere dimensjoner. To variabler gir en toveis-tabell etc. Dette kan igjen kombineres med bruk av summarize som opsjon for visning av statistiske målinger i stedet for antall, f.eks. tabulate kjønn sivilstand, summarize(lønn).

#### **c)**

Start med å lage oppsummerende statistikk over lønnsinntekt for årene 2017-2021, men bare for dem med utdanningsnivå < 2. Bruk kommandoen summarize.

Gjør det samme, men denne gang for dem med utdanningsnivå > 6.

Lag deretter en tabell som viser gjennomsnittlig lønnsinntekt for 2021 fordelt på kjønn.

#### Forslag:

tabulate kjønn, summarize(lønn21)

Gjør det samme, men fordel på hhv. fødeland (norsk) og utdanningsnivå (1-sifret) i stedet for kjønn.

Lag en todimensjonal tabell der du fordeler gjennomsnittlig årslønn på utdanningsnivå og kjønn. Dette gjøres på samme måte som over, der du i stedet for én variabel lister to variabler bak tabulate.

Lag et søylediagram som viser gjennomsnittlig lønnsinntekt over årene 2017-2021, fordelt på kjønn. Bruk kommandoen barchart med opsjonen over ().

Forslag:

barchart (mean) lønn17 lønn18 lønn19 lønn20 lønn21, over(kjønn)

Gjør det samme, men fordel på hhv. fødeland (norsk) og utdanningsnivå.

#### **7) Ta vare på arbeidet du har gjort ved å lagre det som et skript**

Et skript kan brukes til å foreta diverse justeringer i analysen. Alle kommandolinjene kan deretter kjøres på nytt i en bolk.

- a) Klikk på skript-knappen (knapp nr. 2 oppe i høyre hjørne) for å gå inn i skript-området
- b) Klikk på menyknappen helt opp til venstre
- c) Bla deg ned til og klikke på "Nytt program med historikk fra kommandolinjen"

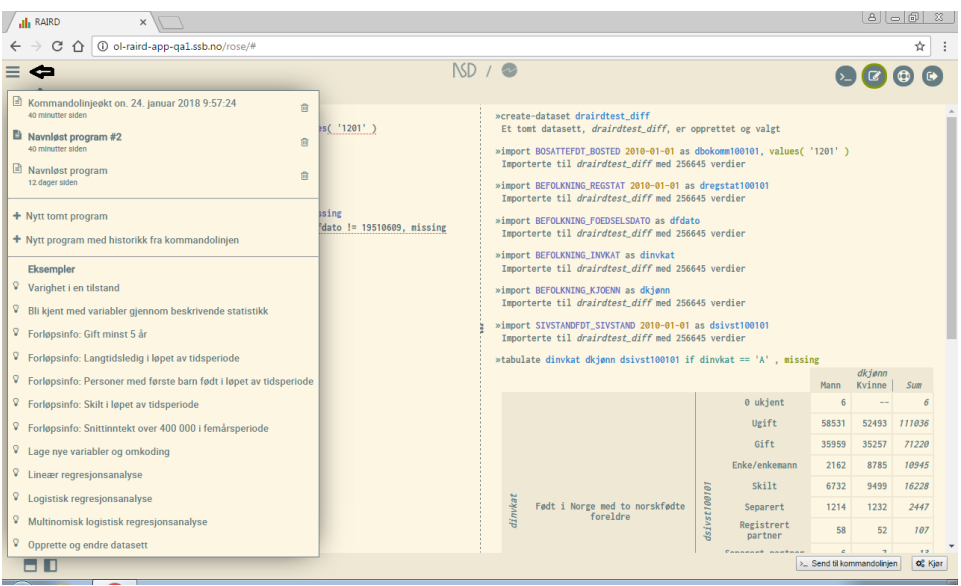

- d) Alt arbeidet ditt er nå lagt inn i et skript.
- e) Legg inn et navn på skriptet ditt i feltet like over skriptområdet. Skriptet ditt vil nå være lagret med dette navnet og kan finnes igjen ved å klikke på menyknappen oppe til venstre.
- f) Alternativt til a)-e) kan du bare skrive save '.......' i kommandolinjen, der du fyller inn et passende navn på skriptet inni enkelt-fnuttene. Deretter går du inn i skriptvinduet og jobber videre med skriptet ditt.

g) Du kan nå kjøre arbeidet ditt samlet ved å klikke på "Kjør" eller "Send til kommandolinjen", eventuelt gjøre justeringer først og deretter kjøre på nytt. Så lenge skriptet ditt har et definert navn, vil det bli autolagret når du jobber i det, på samme måte som i Google Docs.

Merk: Systemet husker tidligere kjørte kommandosekvenser. Så om du kjører samme skript to ganger på rad, så vil andre kjøring bare hente frem forrige resultat. Om du justerer på noe eller legger nye linjer til på slutten av skriptet, hentes de kjørte sekvenser frem fra minnet, og bare det nye kjøres. Endres derimot linjer helt i starten av et skript, anses alle sekvensene som nye, og alt kjøres på nytt igjen.

NB! Når et skript kjøres ved å bruke knappen "Send til kommandolinjen", sendes alt til arbeidsområdet, og det som måtte ligge der fra før vil bli overskrevet av den nye kjøringen. Pass derfor på at arbeidet ditt i arbeidsområdet alltid blir tatt vare på via skript.

NB! En kan sikkerhetskopiere ved å kopiere skript over i egne dokumenter. Om en har tenkt å lime innholdet inn i et nytt skript etterpå, må en passe på å benytte et rent tekstformat via programmer som "Notisblokk" o.l. (tekst som kopieres inn i skripteditoren direkte fra programmer som Word o.l. kan skape krøll siden teksten da inneholder diverse formateringer som kan skape problemer ved kjøring av skript).

# Er du i mål med oppgave 7? Da kan du prøve de litt mer avanserte oppgavene 8-11.

Du kan velge selv om du vil jobbe videre i skripteditoren eller i kommandolinjen i de neste oppgaver. Det anbefales å jobbe i skripteditoren og kjøre kommandoene derfra pga. muligheten for å lagre og systematisere arbeidet ditt. Editoren kan blant annet brukes til å kopiere og lime slik at en slipper å benytte så mye manuell programmering. Kommandolinjen derimot passer best for eksplorativt arbeid og for å gjøre seg kjent med variabler og syntax.

# **8) Lage finraffinert statistikk: Se nærmere på utvalgte yrkesgrupper**

Nå som vi behersker deskriptiv statistikk, kan vi gå et steg videre og se på hvordan lønnsinntekt varierer over yrkesgrupper.

# **a)**

Til dette trenger vi først å importere en variabel som angir yrkeskoder (4-sifret alfanumerisk kode): REGSYS\_ARB\_YRKE\_STYRK08.

Yrkesvariabelen er en såkalt tverrsnittsvariabel som måles per 16/11 hvert år. Importer denne inn i datasettet ditt og bruk måledatoen 2021-11-16. Passende alias kan være yrke.

Yrkesvariabelen har mange koder, så det blir for detaljert for vårt formål. Vi velger derfor å trekke ut interessante yrker vi vil se på:

- Ledere (koder som starter med '1')
- Allmennleger ('2211')
- Legespesialister ('2212')
- Sykepleiere ('2223')
- Lærere (koder som starter med '23')
- IT-utviklere (koder som starter med '25')
- Landbruksyrker (koder som starter med '61')

I tillegg må vi angi en restgruppe som inneholder øvrige yrker, samt en gruppe for personer som ikke er i jobb.

Bruk kommandoene generate og replace til å lage en ny variabel som består av en grovinndeling med de utvalgte yrkene listet opp ovenfor. Kall variabelen yrkesgr.

Tips:

- Begynn med kommandoen generate og sett alle verdier for den nye variabelen yrkesgr til 9 (restgruppe)
- I neste linje bruker du replace til å erstatte med verdien 1 i de tilfeller hvor yrke starter med '1' (ledere)
- Gjenta prosessen for hver yrkeskode du vil trekke ut og erstatt med stadig høyere koder helt til du kommer til 7
- Til slutt erstatter du verdiene for yrkesgr med 999 dersom yrke har missingverdi  $(replace$  yrkesgr = 999 if sysmiss (yrke)

*(Om dette blir for vanskelig, er det lov å titte litt i fasiten bakerst i oppgavesettet)*

# **b)**

Verdi-labler kan brukes til å vise hva de ulike verdiene betyr, slik at statistikken blir mer lesbar og forståelig. Til dette brukes kommandoene define-labels og assign-labels.

Lag forståelige labels til de ulike yrkeskodene dine ved hjelp av define-labels, og knytt dem til den aktuelle variabelen med assign-labels.

Merk at labels som inneholder spesialtegn eller mellomrom må angis med enkeltfnutter. Om du er usikker, kan du bare bruke fnutter konsekvent. Da blir det alltid riktig. I eksempelet under brukes lablene "Mann" og "Kvinne". Disse inneholder ingen spesialtegn og kan fint angis uten fnutter. Verdiene må alltid angis på det formatet de har (med fnutter om det er alfanumeriske verdier, uten fnutter ellers).

Eksempel:

define-labels kjønnlabel 1 Mann 2 Kvinne assign-labels kjønn kjønnlabel

# **c)**

Lag en oversikt over antall personer med de ulike yrkene vha. kommandoen tabulate. Benytt den nye variabelen yrkesgr. Bruk også opsjonen cellpct for å vise prosentvis fordeling.

Lag en tabell som viser gjennomsnittlig lønnsinntekt i 2021 fordelt på de utvalgte yrkene vha. kommando-kombinasjonen tabulate/summarize.

Lag et søylediagram for en grafisk fremvisning av de samme tallene vha. kommandoen barchart. Bruk opsjonen over() for å splitte opp i søyler basert på yrke.

Lag til slutt et søyledigram som viser lønnsutviklingen over 2017-2021 fordelt på de utvalgte yrkene vha. barchart. Bruk også her opsjonen over ().

# **9) Bruke opplysninger om foreldre i analyse**

Microdata.no har blant annet opplysninger om fars og mors identitetsnummer tilgjengelig i databasen. Disse kan brukes til å hekte på alt av opplysninger om mor og far. I trinnene under demonstrerer vi hvordan dette gjøres.

- a) Importer fars og mors id-numre til datasettet ditt. Variablene heter hhv. BEFOLKNING\_FAR\_FNR og BEFOLKNING\_MOR\_FNR. Dette er faste opplysninger og du skal derfor ikke angi måletidspunkt. Bruk aliasene far fnr og mor\_fnr
- b) Opprett et nytt datasett med kommandoen create-dataset, som du bruker til å legge til foreldreopplysninger på vanlig måte. Kall datasettet  $\epsilon$ oreldre
- c) Du befinner deg automatisk i det nye datasettet  $\beta$ oreldre. Importer variablene INNTEKT\_LONN, REGSYS\_ARB\_YRKE\_STYRK08 og NUDB\_BU til dette datasettet på samme måte som du gjorde i ditt opprinnelige datasett. Bruk også samme måletidspunkter, for lønnsvariabelen importerer du kun per 2021-12-31. Tilrettelegg dessuten utdanningsvariabelen på samme måte (1.siffer) og gi passende navn som angir far, f.eks. lønn21 far, yrke far
- d) Kopier/klone far-variablene ved hjelp av kommandoen clone-variables og kall dem tilsvarende, men angi i stedet mor. Eksempel: **clone-variables** lønn21 far -> lønn21 mor
- e) Du har nå et dobbelt sett med lønns-, yrkes- og utdanningsvariabler for hhv. far og mor som du i neste omgang skal koble på ditt opprinnelige datasett. Bruk kommandoen merge til dette formålet, og bruk hhv. fars og mors id-numre som koblingsnøkler. Eksempel: merge lønn21 far yrke far utdnivå far into totalpop on far\_fnr
- f) Forflytt deg over til ditt opprinnelige datasett og lag statistikk:
	- i) Statistikk over egen lønn, fars lønn og mors lønn i 2021 vha. summarize
	- ii) Sjekk om det er korrelasjon (statistisk sammenheng) mellom egen lønn og fars lønn. Gjør det samme også med mors lønn, og sjekk dessuten fars og mors lønn opp mot hverandre. Bruk kommandoen correlate og list opp de to variablene som skal sammenliknes, f.eks. **correlate** lønn21 lønn21\_far
	- iii) Gjør tilsvarende som ii) med eget, mors og fars utdanningsnivå.
	- iv) Gjør som i ii) og sjekk egen lønn vs. fars lønn for menn (if kjønn == '1'). Sjekk også egen lønn vs. mors lønn for kvinner (if kjønn == '2'). Gjør tilsvarende for utdanningsnivå.
- g) Bruk yrkesvariabelen for far og trekk ut utvalgte yrker slik som i 8a). Bruk et variabelnavn som angir far, f.eks. yrkesgr\_far. Om du jobber i skript-editoren, kan du kopiere kommando-linjene du har brukt tidligere, og justere litt. Da går det kjappere. Dette krever at du først overfører arbeidet ditt til skriptområdet. Se 7) for hvordan dette gjøres. Bruk lablene du allerede har laget, og knytt dem til fars yrkeskoder (assign-labels). Du trenger ikke lage de samme lablene to ganger.
- h) Kjør følgende kommando for å vise sammenheng mellom fars og eget yrke (kjører bare for de utvalgte yrkene og holder "annet" og "uten jobb" utenfor):

```
tabulate yrkesgr far yrkesgr if yrkesgr far < 9, rowpct
```
Gjør det samme, men denne gangen kun for menn (kjønn == '1'):

```
tabulate yrkesgr far yrkesgr if yrkesgr far < 9 & kjønn ==
'1', rowpct
```
(*Blir trinnene ovenfor for vanskelige, ta en titt i fasiten bakerst. Det er lov å ta en titt!*)

#### **10) Regresjonsanalyse**

- a) Gjennomfør en lineær regresjonsanalyse der en analyserer effekter av ulike bakgrunnskarakteristika på lønnsinntekt i 2021 ved å bruke kommandoen regress. Benytt variabler du har laget tidligere i oppgavesettet:
	- Lønnsinntekt per 2021 (avhengig variabel)
	- Fars lønnsinntekt per 2021
	- Alder
	- Norsk
	- Kjønn (Bruker kjønn som faktorledd ved å angi variabelen på denne måten: "i.kjønn". Dette vil automatisk opprette en dummy som tar verdien 1 for høyeste verdi av kjønn. Gjøres dette på en kategorisk variabel med flere enn to kategorier, lages et sett med dummyer knyttet til alle kategoriene minus den med laveste kodeverdi (brukes som referansegruppe))
	- Oslo (lag en dummyvariabel som settes lik 1 dersom  $\text{bested} == '0301')$
	- Høy utdanning (lag en dummyvariabel for høyt utdanningsnivå ut i fra variabel for høyeste fullførte utdanning, nivå >= 7 => verdien 1, resten 0)

NB! Husk at den avhengige variabelen skal listes først i regress-uttrykket.

Forslag:

```
generate oslo = 1 if bosted == '0301'replace oslo = 0 if bosted != '0301'
tabulate oslo, cellpct
generate høy utd = 1 if utdnivå >= 7replace høy utd = 0 if utdnivå >= 0 & utdnivå < 7
regress lønn21 alder norsk oslo i.kjønn høy utd lønn21 far
```
Lag så en grafisk presentasjon av koeffisientestimatene ved å legge til coefplot foran regress-uttrykket du benyttet.

- b) Bruk kommandoen regress-predict til å hente ut residualverdiene fra regresjonsmodellen ovenfor. Tips: Du spesifiserer variablene på nøyaktig samme måte som i regress-uttrykket i a). Spesifiser i tillegg opsjonen residuals() for å angi at du vil generere en ny variabel som inneholder residualene (inni parentesen angir du et navn på variabelen med residualene, f.eks. res)
- c) Studér residualene ved å bruke grafiske verktøy som f.eks. histogram. Du bruker navnet på variabelen med residualene som du lagde i b) som input til den grafiske fremstillingen.
- d) For å sjekke om residualene er normalfordelte, bruk kommandoen histogram (med residual-variabelen som input) med opsjonen normal.
- e) Kjør en logit-regresjon med de samme variabelopplysningene ved å bruke kommandoen logit. Siden denne analysen krever at utfallsvariabelen er binær, må du først gjøre lønn21 om til en dummyvariabel og benytte dette i stedet. Også fars lønn kan gjøres om til dummy på samme måte (valgfritt). I stedet for å måle lønn i kroner, kan man i stedet si at man har høy lønn dersom beløpet overstiger 800 000 (ellers 0).

```
Forslag:
generate høy_lønn = 0
replace høy lønn = 1 if lønn21 > 800000
generate høy_lønn_far = 0
replace høy lønn far = 1 if lønn21 far > 800000
```
Bruk kommandoen coefplot på samme måte som i a) for å fremstille koeffisientestimatene grafisk.

# **11) Ekstraoppgave: Hente ut opplysninger basert på hendelser over tid forløpsuttrekk**

I tillegg til vanlige tverrsnittsuttrekk (ett måletidspunkt) som en gjør ved bruk av kommandoen import, kan en også hente ut hendelser som skjer over et tidsspenn. Dette kan brukes til å identifisere enheter der en bruker tid som ekstra dimensjon.

Vi skal i denne oppgaven prøve oss på å identifisere individer i vår populasjon som skilte seg i løpet av året før, dvs. i 2021.

- a) Bruk kommandoen create-dataset og opprett et nytt datasett med et passende navn, f.eks. forløp.
- b) Bruk kommandoen import-event til å hente ut alle records for variabelen ds/SIVSTANDFDT\_SIVSTAND som dekkes av tidsintervallet 2021-01-01 til 2021-12-31. Variabelen kan gis et passende navn, f.eks. sivforløp
- c) Bruk kommandoen keep if til å beholde kun records som inneholder verdien for tilstanden "skilt", dvs. verdien '4'.
- d) Du må nå aggregere opp dataene til personnivå med én record per individ. Du bruker da kommandoen collapse(count) og spesifiserer forløpsvariabelen sivforløp etterfulgt av et komma for å angi opsjon, og til slutt betingelsen by (PERSONID 1). Målestatistikken count teller opp antall records (altså med statusverdien "skilt" siden vi har fjernet øvrige records med andre statuser), og erstatter opprinnelig verdi med dette antallet for variabelen sivforløp.
- e) Bruk kommandoen rename til å døpe om sivforløp til f.eks. ant ganger skilt.
- f) Bruk kommandoen merge til å koble variabelen ant ganger skilt med ditt persondatasett (totalpop).
- g) Bruk kommandoen use til å flytte deg over til persondatasettet totalpop. Lag en dummyvariabel som tar verdien 1 for personer med verdier på ant ganger  $skilt \ge 1$ . Øvrige gis verdien 0. Bruk kommandoene generate og replace i likhet med fremgangsmåten tidligere i oppgavesettet.
- h) Sjekk hvor mange i din populasjon som har status "skilt" i løpet av 2021 ved å bruke kommandoen tabulate og opsjonene cellpct og freq. Bruk dummyvariabelen fra g) som input.

Fasit (syntax):

 $/11)$ require no.ssb.fdb:25 as ds

 $/$ / $/$  2) create-dataset totalpop

// 3a) import ds/BEFOLKNING\_FOEDSELS\_AAR\_MND as faarmnd generate alder = 2021 - int(faarmnd/100)

// 3b) histogram alder, discrete

 $/$ / $3c)$ import ds/BEFOLKNING\_STATUSKODE 2021-01-01 as regstat keep if regstat == '1' histogram alder, discrete summarize alder

// 3d) keep if alder > 30 & alder < 50

 $/14)$ 

import ds/BEFOLKNING\_KJOENN as kjønn import ds/BEFOLKNING\_FODELAND as land import ds/NUDB\_BU 2021-07-31 as utd import ds/BEFOLKNING\_KOMMNR\_FAKTISK 2021-01-01 as bosted import ds/INNTEKT\_LONN 2017-12-31 as lønn17 import ds/INNTEKT\_LONN 2018-12-31 as lønn18 import ds/INNTEKT\_LONN 2019-12-31 as lønn19 import ds/INNTEKT\_LONN 2020-12-31 as lønn20 import ds/INNTEKT\_LONN 2021-12-31 as lønn21

 $/15)$ 

summarize lønn17 lønn18 lønn19 lønn20 lønn21 summarize lønn17 lønn18 lønn19 lønn20 lønn21, gini

barchart (mean) lønn17 lønn18 lønn19 lønn20 lønn21 barchart (count) lønn17 lønn18 lønn19 lønn20 lønn21 barchart (median) lønn17 lønn18 lønn19 lønn20 lønn21

histogram lønn21, freq histogram lønn21, freq normal histogram lønn21, bin(10) histogram lønn21, bin(4)

// 6a) generate norsk  $= 0$ replace norsk = 1 if land ==  $'000'$ tabulate norsk tabulate norsk, cellpct piechart norsk

// 6b) generate utdnivå = substr(utd,1,1) tabulate utdnivå, cellpct destring utdnivå

# // 6c) summarize lønn17 lønn18 lønn19 lønn20 lønn21 if utdnivå < 2 summarize lønn17 lønn18 lønn19 lønn20 lønn21 if utdnivå > 6

```
tabulate kjønn, summarize(lønn21)
tabulate norsk, summarize(lønn21)
tabulate utdnivå, summarize(lønn21)
tabulate utdnivå kjønn, summarize(lønn21)
```

```
barchart (mean) lønn17 lønn18 lønn19 lønn20 lønn21, over(kjønn)
barchart (mean) lønn17 lønn18 lønn19 lønn20 lønn21, over(norsk)
barchart (mean) lønn17 lønn18 lønn19 lønn20 lønn21, over(utdnivå)
```
// 8a) import ds/REGSYS\_ARB\_YRKE\_STYRK08 2021-11-16 as yrke

```
generate yrkesgr = 9
replace yrkesgr = 1 if substr(yrke, 1,1) == '1'
replace yrkesgr = 2 if yrke == '2211'
replace yrkesgr = 3 if yrke == '2212'
replace yrkesgr = 4 if yrke == '2223'
replace yrkesgr = 5 if substr(yrke, 1,2) == '23'
replace yrkesgr = 6 if substr(yrke, 1, 2) = 25'replace yrkesgr = 7 if substr(yrke, 1,2) == '61'
```
replace yrkesgr = 999 if sysmiss(yrke)

// 8b)

define-labels yrkelabel 1 Ledere 2 Allmennleger 3 Legespesialister 4 Sykepleiere 5 Lærere 6 'IT-utviklere' 7 Landbruk 9 Annet 999 'Uten jobb' assign-labels yrkesgr yrkelabel

#### // 8c)

tabulate yrkesgr tabulate yrkesgr, cellpct tabulate yrkesgr, summarize(lønn21) barchart (mean) lønn21, over(yrkesgr) barchart (mean) lønn17 lønn18 lønn19 lønn20 lønn21, over(yrkesgr)

#### // 9a)

import ds/BEFOLKNING\_FAR\_FNR as far\_fnr import ds/BEFOLKNING\_MOR\_FNR as mor\_fnr

# // 9b)

create-dataset foreldre

# $/$ / $9c)$

import ds/INNTEKT\_LONN 2021-12-31 as lønn21\_far import ds/REGSYS\_ARB\_YRKE\_STYRK08 2021-11-16 as yrke\_far import ds/NUDB\_BU 2021-07-31 as utd\_far generate utdnivå\_far = substr(utd\_far,1,1) destring utdnivå\_far, force

#### // 9d)

clone-variables lønn21\_far -> lønn21\_mor clone-variables yrke\_far -> yrke\_mor clone-variables utdnivå\_far -> utdnivå\_mor

#### // 9e)

merge lønn21\_far yrke\_far utdnivå\_far into totalpop on far\_fnr merge lønn21\_mor yrke\_mor utdnivå\_mor into totalpop on mor\_fnr

#### // 9f)

use totalpop summarize lønn21 lønn21\_far lønn21\_mor correlate lønn21 lønn21\_far correlate lønn21 lønn21\_mor correlate lønn21\_far lønn21\_mor

correlate utdnivå utdnivå\_far correlate utdnivå utdnivå\_mor correlate utdnivå\_far utdnivå\_mor

correlate lønn21 lønn21\_far if kjønn == '1' correlate lønn21 lønn21\_mor if kjønn == '2' correlate utdnivå utdnivå\_far if kjønn == '1' correlate utdnivå utdnivå\_mor if kjønn == '2'

// 9g)

generate yrkesgr  $far = 9$ replace yrkesgr far = 1 if substr(yrke  $far,1,1$ ) == '1' replace yrkesgr\_far = 2 if yrke\_far == '2211' replace yrkesgr\_far = 3 if yrke\_far == '2212' replace yrkesgr\_far = 4 if yrke\_far == '2223' replace yrkesgr\_far = 5 if substr(yrke\_far,1,2) == '23' replace yrkesgr\_far = 6 if substr(yrke\_far,1,2) ==  $25'$ replace yrkesgr\_far = 7 if substr(yrke\_far,1,2) ==  $'61'$ replace yrkesgr\_far = 999 if sysmiss(yrke\_far)

assign-labels yrkesgr\_far yrkelabel

// 9h) tabulate yrkesgr\_far yrkesgr if yrkesgr\_far < 9, rowpct tabulate yrkesgr\_far yrkesgr if yrkesgr\_far < 9 & kjønn == '1', rowpct

// 10a) generate oslo = 1 if bosted == '0301' replace  $oslo = 0$  if bosted != '0301' tabulate oslo, cellpct

generate høy\_utd = 1 if utdnivå >= 7 replace høy\_utd = 0 if utdnivå  $>= 0$  & utdnivå  $< 7$ 

regress lønn21 alder norsk oslo i.kjønn høy\_utd lønn21\_far coefplot regress lønn21 alder norsk oslo i.kjønn høy\_utd lønn21\_far

// 10b) regress-predict lønn21 alder norsk oslo i.kjønn høy\_utd lønn21\_far, residuals(res)

// 10c) histogram res // 10d) histogram res, normal

// 10e) generate høy\_lønn = 0 replace høy\_lønn = 1 if lønn21 > 800000

generate høy\_lønn\_far = 0 replace høy\_lønn\_far = 1 if lønn21\_far > 800000

logit høy\_lønn alder norsk oslo i.kjønn høy\_utd høy\_lønn\_far coefplot logit høy\_lønn alder norsk oslo i.kjønn høy\_utd høy\_lønn\_far

// 11a) create-dataset forløp

// 11b) import-event ds/SIVSTANDFDT\_SIVSTAND 2021-01-01 to 2021-12-31 as sivforløp

// 11c) keep if sivforløp == '4'

// 11d) collapse (count) sivforløp , by(PERSONID\_1 )

// 11e) rename sivforløp ant\_ganger\_skilt tabulate ant\_ganger\_skilt

// 11f) merge ant\_ganger\_skilt into totalpop

// 11g) use totalpop generate skilt2021 = 0 replace skilt2021 = 1 if ant\_ganger\_skilt >= 1

// 11h) tabulate skilt2021, cellpct freq